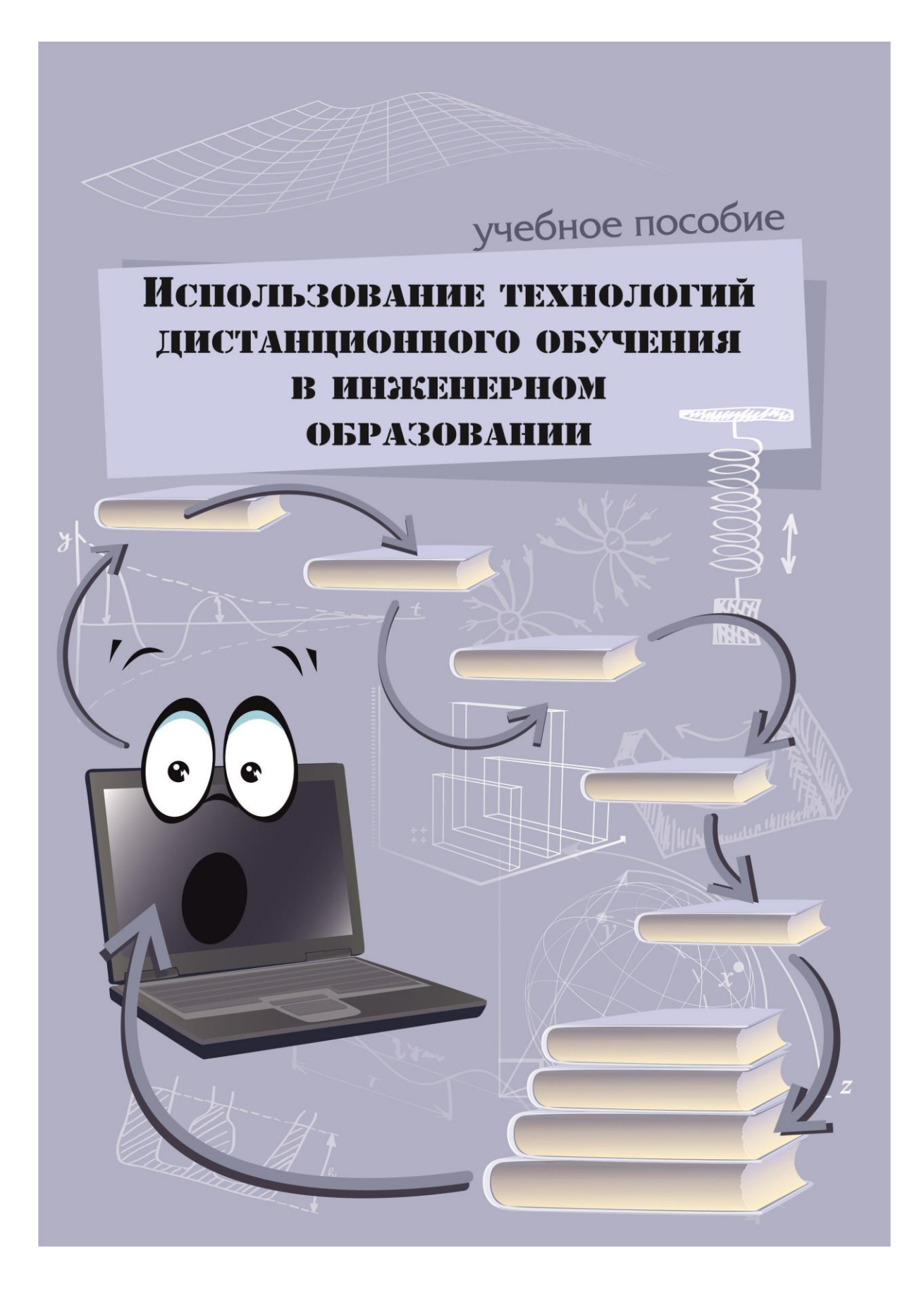

Министерство образования и науки Украины Донецкий национальный технический университет

Дацун Н.Н.

ИСПОЛЬЗОВАНИЕ ТЕХНОЛОГИЙ ДИСТАНЦИОННОГО ОБУЧЕНИЯ В ИНЖЕНЕРНОМ ОБРАЗОВАНИИ. Самоучитель для преподавателей: основной уровень (для преподавателей технических ВУЗов)

Донецк, 2013

#### УДК 378.046.4:62+378.147

#### Рецензенты:

И.В. Антипов, доктор технических наук, профессор, лауреат Государственной премии Украины, заместитель директора по научной работе Институт физики горных процессов НАН Украины

Н.А. Ченцов, кандидат технических наук, профессор кафедры Механическое оборудование заводов черной металлургии Донецкого национального технического университета

#### *Рекомендовано Вченою радою Донецького національного технічного університету як навчальний посібник для викладачів технічних університетів*

*Протокол №7 від 18 жовтня 2013 р.*

Дацун Н.Н.

Д21 Использование технологий дистанционного обучения в инженерном образовании. Самоучитель для преподавателей (основной уровень). - Донецк, ДонНТУ, 2013. – 302 с.

Книга представляет собой достаточное полное пособие для самостоятельного освоения технологий дистанционного обучения в педагогической практике преподавателя технического ВУЗа. В ней рассматриваются основные понятия по разработке прототипа дистанционного ученого курса на базе платформы MOODLE и его сопровождения. В пособии детально раскрыты этапы организации интерактивного взаимодействия участников образовательного процесса, сопровождения курса в период его эксплуатации и индивидуализации процесса обучения. Особое внимание уделяется применению технологий дистанционного обучения с учетом организации учебного процесса для различных форм обучения в технических вузах Украины. В роли рабочей версии платформы MOODLE в пособии используется версия 2.5.

Пособие предназначено для преподавателей технических вузов. Может быть рекомендовано аспирантам и студентам, которые изучают основы технологий дистанционного обучения.

© Дацун Н.Н., 2013

Д21

# **Содержание**

#### **Предисловие**

#### **Часть 4**

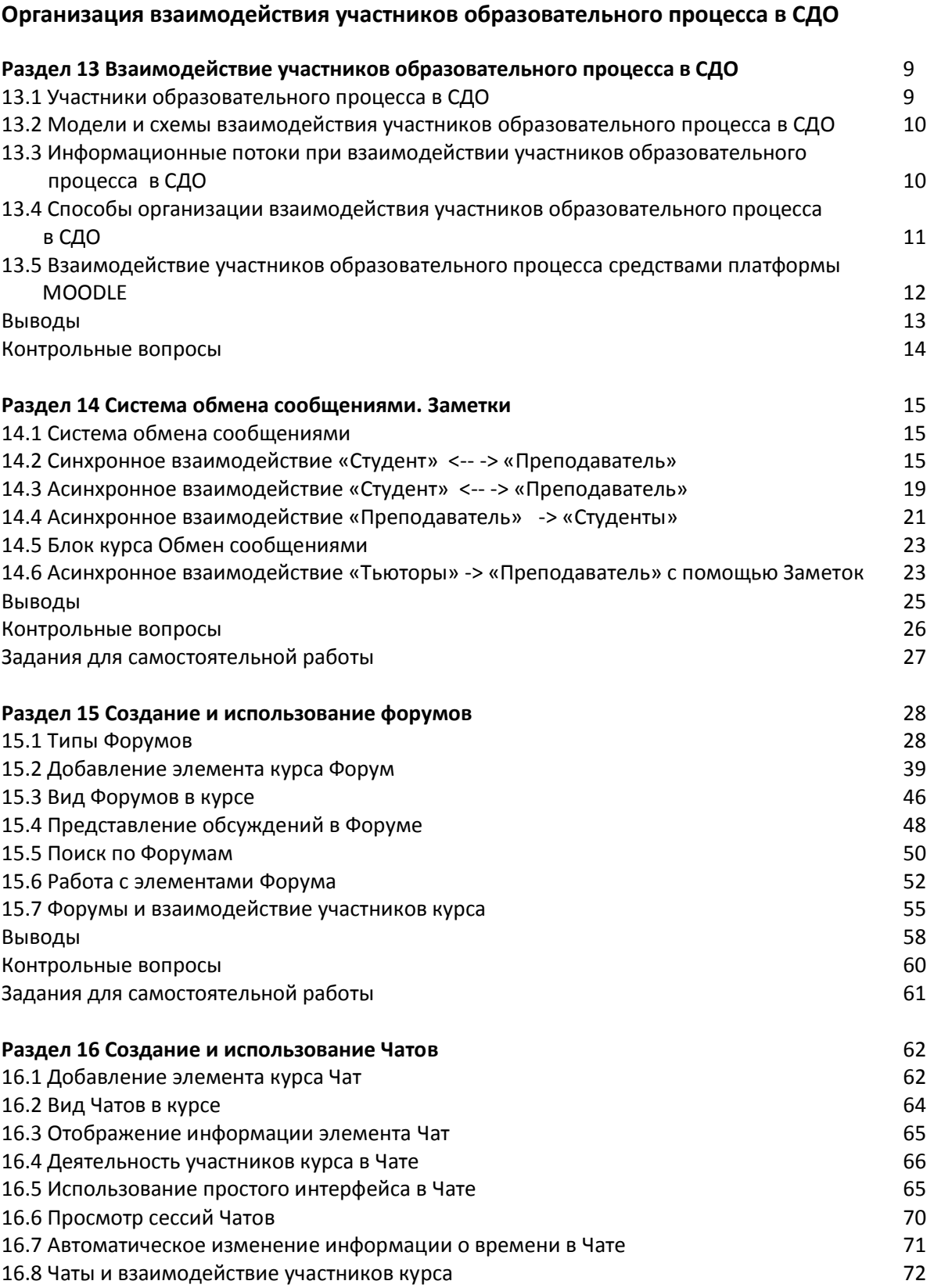

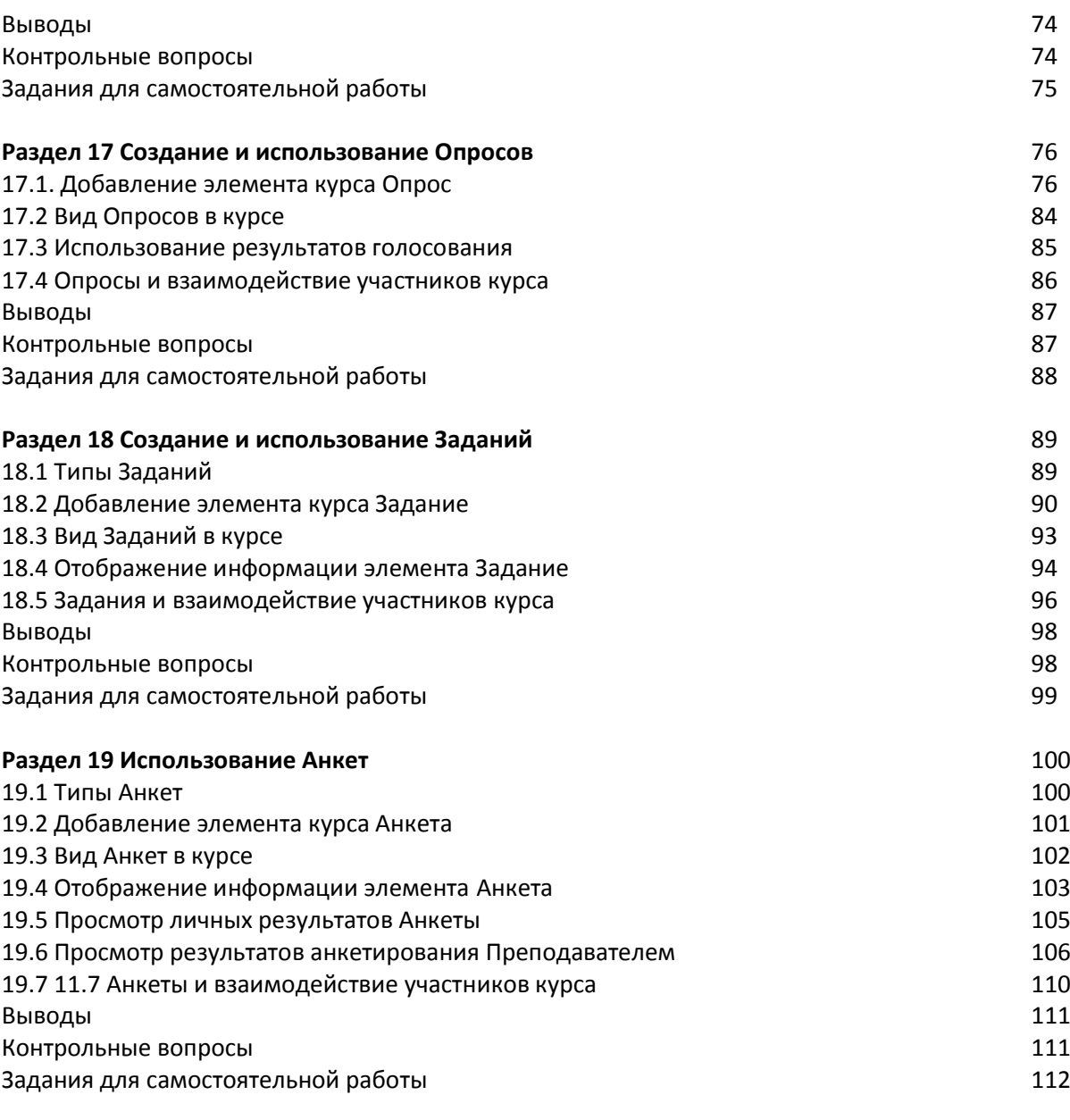

#### **Часть 5**

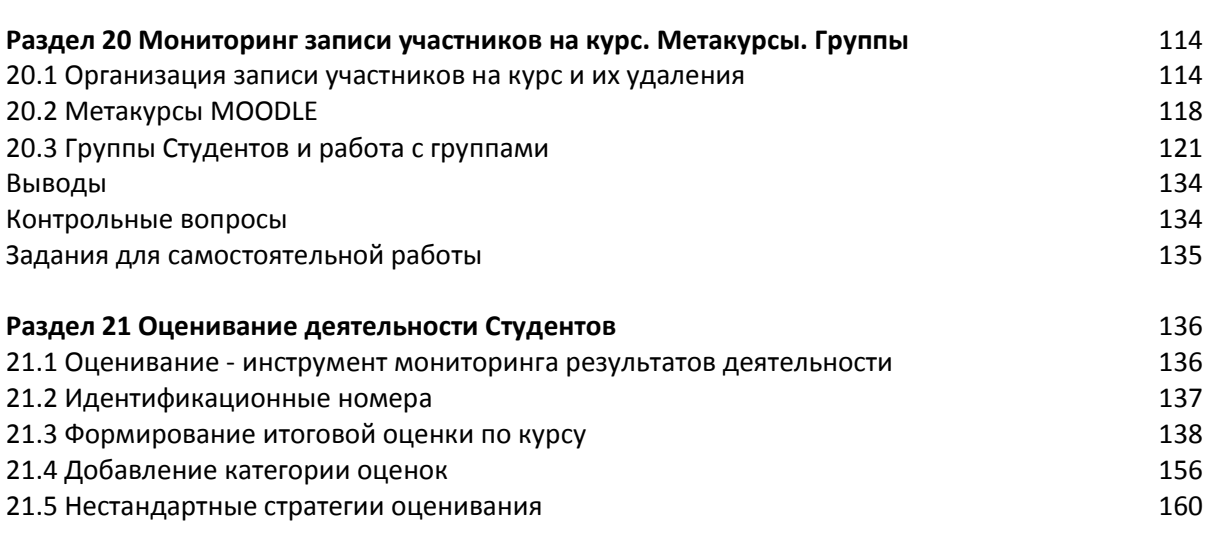

**Сопровождение дистанционного учебного курса в MOODLE**

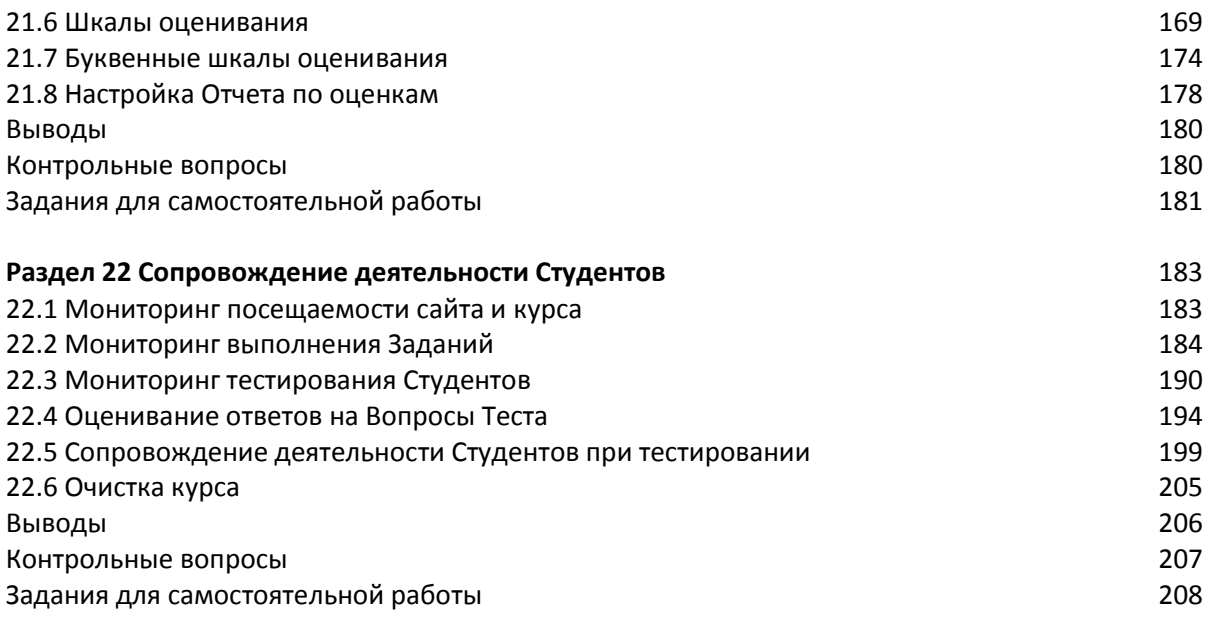

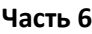

#### **Индивидуализация процесса обучения в MOODLE**

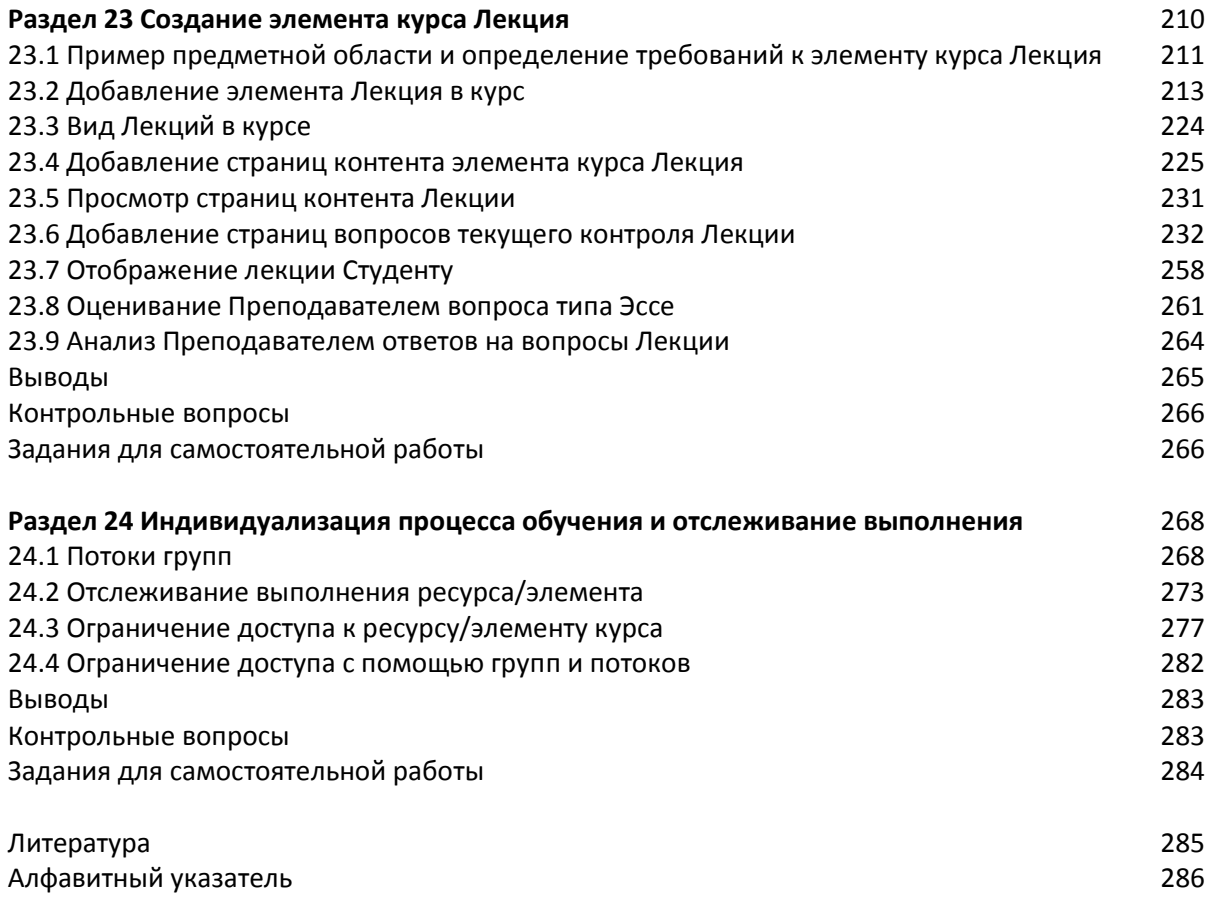

# **Предисловие**

Учебное пособие, которое предлагается вниманию читателя, является базовым и одновременно достаточно легким для восприятия пособием для самостоятельного изучения основ проектирования и разработки дистанционного учебного курса на базе платформы MOODLE.

Содержание книги соответствует учебной программе курсов повышения квалификации преподавателей по подготовке тьюторов дистанционного обучения в высших технических учебных заведениях Украины.

Пособие рассчитано на читателей, имеющих начальный уровень подготовки по информационным технологиям. Однако освоить изложенный материал обучаемому будет легче, если он имеет компетенции уровня ECDL. К читательской аудитории могут примкнуть преподаватели не только инженерного дистанционного образования.

Рабочей платформой разработки дистанционных учебных курсов (ДУК) для данной книги выбрана система MOODLE, поскольку ее выразительные средства удачно объединяют такие черты как наглядность и мощность. По мнению педагогического сообщества, MOODLE в последние годы удерживает первенство среди программных инструментов создания систем полнофункциональных систем дистанционного обучения среди программ, распространяемых по лицензии GNU GPL. Рассматривая достаточно детально функциональность, этапы создания и использования значительного количества элементов и сервисов этой платформы, автор не ставит перед собой описать все тонкости и особенности. Основное внимание уделяется изучению применения методологии создания модулей и использования сервисов интерактивного взаимодействия участников образовательного процесса в СДО, сопровождения ДУК и индивидуализации процесса обучения, а инструментальные средства MOODLE используются только как средство иллюстрации методов и приемов, которыми должен владеть разработчик дистанционных курсов.

Учебное пособие состоит из трех книг. Во второй книге 12 разделов, которые тематически объединены в 3 части. Модульный принцип формирования частей пособия позволит работать с ней в зависимости от уровня компетенций читателей. Части второй книги позволят создать полнофункциональный ДУК с реализацией деятельностного подхода и построения индивидуальной траектории обучения.

В четвертой части пособия, которая называется «Организация взаимодействия участников образовательного процесса в СДО», рассматриваются основные положения организации интерактивного взаимодействия участников процесса дистанционного обучения и создания модулей такого взаимодействия в дистанционном учебном курсе. Пятая часть, «Сопровождение дистанционного учебного курса в MOODLE», содержит теоретический и практический материал по сопровождению дистанционного учебного курса с помощью основных сервисов платформы MOODLE в период его эксплуатации. Отдельный раздел

этой части пособия посвящен созданию системы оценивания результатов деятельности студентов с учетом различных вариантов организации учебного процесса при использовании технологий дистанционного обучения. Шестая часть содержит теоретический и практический материал по созданию индивидуальных траекторий обучения студентов в дистанционном курсе с помощью таких инструментов платформы MOODLE как элемент курса "Лекция", сервисы отслеживания выполнения и ограничения доступа.

Автор пособия большое внимание уделяет практическим аспектам создания и сопровождения дистанционного курса. Все теоретические положения методологии разработки курса иллюстрируются примерами элементов реальных дистанционных курсов. Все приведенные в пособии инструкции по созданию модулей ДУК сопровождаются иллюстративным материалом. Поэтому читатель может самостоятельно воспроизвести результаты, представленные в книге. Многие разделы пособия содержат справочную информацию о сообщениях, которые MOODLE выдает автору курса на этапе его разработки и студентам на этапе эксплуатации.

Каждый раздел пособия содержит контрольные вопросы и задания для самостоятельного выполнения. Последовательно выполняя задания разделов, читатель создает полнофункциональный дистанционный курс по своей дисциплине инженерного образования.

Много людей помогали автору во время работы над пособием. Их опыт, советы и рецензии во многом способствовали повышению качества книги. Автор выражает свою благодарность всем: рецензентам И.В. Антипову и Н.А. Ченцову, преподавателям и сотрудникам ДонНТУ, на которых была апробирована методика изложения материала во время обучения на курсах повышения квалификации "Разработка дистанционных курсов на базе платформы MOODLE" в течение 2008-2013 гг.

В роли рабочей версии платформы MOODLE в пособии используется версия 2.5.

Примеры деятельности участника дистанционного учебного курса с правами Преподавателя представлены в браузере Mozilla FireFox. Примеры деятельности участника дистанционного учебного курса с правами Студента представлены в браузере MS Internet Explorer.

#### **Литература**

- 1. Алексеев А.Н. Дистанционное обучение инженерным специальностям. Сумы: Университетская книга, 2006. - 333с.
- 2. Андреев А.В., Андреева С.В., Доценко И.Б. Практика электронного обучения с использованием Moodle. - Таганрог: ТТИ ЮФУ, 2008. - 146 с.
- 3. Анисимов А.М. Работа в системе дистанционного обучения Moodle. Учебное пособие. 2-е изд. испр. и дополн.- Харьков, ХНАГХ, 2009. 292 стр.
- 4. Биков В.Ю., Кухаренко В.М., Сиротенко Н.Г., Рибалко О.В., Богачков Ю.М. Технологія розробки дистанційного курсу. Навчальне видання. К.: Міленіум, 2008.
- 5. Гильмутдинов А.Х., Ибрагимов Р.А., Цивильский И.В. Электронное образование на платформе Moodle. - Казань: Изд-во КГУ, 2008. - 169с.
- 6. Дацун Н.Н. Интерактивные ресурсы дистанционного учебного курса как элемент методического обеспечения дисциплин программирования/ [Електронний ресурс] // Проблеми і шляхи вдосконалення науково-методичної та навчально-виховної роботи в ДонНТУ: Матерiали IV-i наук.-метод. конф., 3-4 лютого 2009 р., м. Донецьк, 2009.- . Донецьк, 2009. – Секц. 2. – 1 електрон. опт. Диск. (CD-ROM). - 220 с.
- 7. Дистанционное обучение: теория и практика/В.И.Гриценко, С.П.Кудрявцева, В.В.Колос и др. - НАН Украины, Междунар. научно-учебный центр информ. технологий и систем. - К.: Наукова думка, 2004. – 374 с.
- 8. Дистанційний навчальний процес: Навчальний посібник/ За ред. В.Ю. Бикова та В.М. Кухаренка . - К.: Міленіум, 2005.
- 9. Ибрагимов И.М. Информационные технологии и средства дистанционного обучения: учебное пособие для вузов - М.: Академия, 2005. - 336с. - (Высш. проф. обр-е. Информатика и ВТ).
- 10. Мясникова Т.С., Мясников С.А. Система дистанционного обучения MOODLE.- Харьков, 232 с.
- 11. Новые педагогические и информационные технологии в системе образования: учебное пособие для вузов и системы повышения квалификации педагогических кадров/ Е.С. Полат, М.Ю. Бухаркина, М.В. Моисеева и др. - М.: Академия, 2001. - 272с. - (Высшее образование).
- 12. Теория и практика дистанционного обучения: учебное пособие для вузов/ Е.С. Полат, С.А. Бешенков, М.Ю. Бухаркина и др. - М.: ИЦ "Академия", 2004. - 416с. - (Высшее профессиональное образование. Педагогические специальности).
- 13. Слободин В.Я. Автоматизация процесса выставления итоговой оценки при организации учебного процесса с использованием СДО Moodle/ Единая среда доступа образовательных учреждений к сервисам систем электронного и дистанционного обучения. - 25.07.12. - [электронный ресурс]. — Метод доступа http://www.smartlearn.ru/site-admin/posts/790-avtomatizatsiya-protsessa-vystavleniya-itogo voy-otsenki-pri-organizatsii-uchebnogo-protsessa-s-ispolzovaniem-sdo-moodle

# **АЛФАВИТНЫЙ УКАЗАТЕЛЬ**

## **А**

автор сообщения форума, 29, 33 анализ ответов на вопросы лекции, 265 атрибут окна Простой вид, 141 Вес, 143 Выбрать, 155 Действия, 148 Дополнительный балл/вес, 140, 143, 144, 145, 146, 147 Итоговая оценка, 141 Максимальная оценка (категории), 147 Максимальная оценка (курса), 147, 148 Максимальная оценка (элемента), 147 Название, 140

# **Б**

Блог, 13 блоки курса Вход, 116 Группы, 20 Люди, 20, 115, 183 Настройки, 116, 119, 120, 121, 136, 205, 272 Обмен сообщениями, 23 Пользователи на сайте, 15, 184 Последние действия, 71 Предстоящие события курса, 65, 71, 93, 94 Элементы курса, 47, 65, 84, 93, 102, 184, 190, 224 блоки настроек курса Группы, 272 Отслеживание выполнения, 273 блоки настроек элементов курса Автосоздание групп, 127

Ваш новый вопрос, 53 Выполнение элементов курса, 259 Добавить страницу контента (раздел), 225 Доступность, 79, 219 Дополнительные настройки, 185 Идентификаторы, 162 Итог категории, 147, 157 Категория оценки, 145, 156 Количество сообщений для блокирования, 44 Комментарий на неправильный, 235, 251 Комментарий на правильный, 235, 250 Настройки, 138, 170, 178 Общее, 39, 40, 63, 77, 90, 91, 92, 101, 102, 213, 214 Общие настройки модуля, 46, 64, 83, 92, 102, 138, 223 Ограничить доступ, 277, 278, 279, 280, 281 Основные, 179, 205 Ответ, 186 Ответ – в виде файла, 92 Ответ i, 238, 239, 242, 243, 247 Отзыв, 187, 188 Оценка, 46, 91, 165, 169, 172, 222 Оценки, 46, 187, 188 Последняя оценка, 188 Родительская категория, 150, 159 Специальные колонки, 179 Текущий контроль, 220 Тема для обсуждений, 52, 54 Тесты, 205 Чат-сессия, 63

Шкала, 171 Элемент оценивания, 160 Appearance, 214 Attachments and word count, 40 Content i, 226, 227, 230 Create a question page, 232, 234, 237, 241, 247, 249, 253, 256, 257 Matching pair i, 251, 251, 252 Options, 77, 78, 80 Prerequisite lesson, 219 , 259 Subscription and tracking, 43 Results, 80, 81, 83 блок страницы лекции Меню лекции, 215, 217, 226, 258 Оставшееся время, 258 Связанное медиа, 214, 215, 258 БобрДобр, 13 браузер, 215 буфер обмена, 196

### **В**

вес задания в лекции, 213 элемента оценивания, 141 Взаимодействие асинхронное, 11, 12, 13, 15, 23, 28, 55, 57, 72, 76, 86, 89, 97, 110 вне сайта ДО, 11 на базе сайта ДО, 11 синхронное, 11, 12, 13, 15, 17, 18, 57, 62, 72, 86, 89, 97 видеоблоги , 13 ВикиВики, 13 вкладка окна Группы Группы, 121, 124, 127, 132, 133 Потоки, 268, 269, 271, 272 вкладка окна Лекции Обзор, 263 Отчеты, 263, 264 Оценить эссе, 261, 262, 263

Просмотр, 231, 232, 236, 240, 243, 248, 252, 254, 257 Развернуто, 230, 232 Редактировать, 225, 232, 255, 256 Свернуто, 227, 229, 232 ВКонтакте, 13 Вопрос анкеты, 100, 104, 109 опроса, 76, 78, 79 форума, 52 Вопрос лекции На соответствие, 212, 249 На последовательность, 213 Статус, 212, 222 Вопрос теста Эссе, 194 время сессии чата, 65 вступление анкеты стандартное, 102, 104 Выделение множественное, 125 одиночное, 125

## **Г**

гиперссылка, 49 гистограмма График количества студентов, получивших оценки в диапазонах, 199, 200 главная страница курса, 15, 23, 47, 64, 65, 84, 85, 93, 94, 102, 103, 105, 183, 184, 190, 206, 224, 275, 282 голосование, 76, 81 анонимное, 82, 83 интерактивное, 76 окончание голосования, 79, 80 результат, 81, 82, 85, 86 результат предыдущего голосования, 82 Гостевой доступ, 120 график учебного процесса, 277

группа(-ы) студентов, 121, 268 автоматическое создание, 126, 268 активная, 123, 126, 132 видимые группы, 83, 84, 136, 189 изолированные группы, 83, 84, 136, 189 просмотр, 132 редактирование настроек, 132 создание группы преподавателем, 121 удаление, 133

# **Д**

ДО, 11 Диаграмма вертикальная ось Количество ответов, 108 вертикальная ось Ответы, 106, 107 горизонтальная ось Вопросы категории, 107 горизонтальная ось Категории, 106 горизонтальная ось Ответы, 108 дискуссия, 31 диапазон оценок элемента верхняя граница, 147 нижняя граница, 164 Добавление элемента Анкета, 101 элемента Форум, 39

## **Ж**

Живой журнал, 13 Журнал задания, 186, 189 Журнал оценок, 91, 153, 178, 179

## **З**

заметка, 23 индивидуальная, 23, 24 область видимости, 24, 25 общая, 23, 24 запись студентов в группу, 114, 124, 127 запись участников на курс, 114 с помощью метакурса, 114, 119 самостоятельная запись, 120

# **И**

идентификатор, 138, 161, 168 идентификационный номер, 137, 138 индивидуализация процесса обучения, 210, 268, 277 индикатор выполнения лекции, 212, 236 инструмент Задание (2.2), 90 сортировки списка ответов на задание, 95, 96 инструменты окна сообщения блокировать сообщения от этого человека, 17 добавить собеседника, 17 история сообщений, 17 инструмент редактирования Заблокировать, 148, 154 Перенести, 148, 151, 229 Показать, 148, 152, 153 Показать группы в потоке, 270 Предварительный просмотр, 229 Редактировать, 148, 150, 173, 229, 272 Редактировать расчет для, 148, 160 Скрыть, 148, 152, 153 Удалить, 117, 121, 148, 154, 174, 229, 272 информационные потоки, 9, 55, 56, 57 запрос на получение информации, 11, 56, 72

информационное сообщение, 11, 56, 106 ответ на запрос, 11, 56, 72, 86, 97, 110 «Менеджер»«Студент», 11 «Преподаватель»«Студент», 11, 15, 19, 21 «Преподаватель»«Преподава тель», 11 «Студент»  $\rightarrow$  «Преподаватель», 11, 15, 19 «Студент»«Студент», 11, 57 «Студенты»«Студенты», 57 «Тьюторы»  $\rightarrow$  «Преподаватель», 23 использование в вещественном значении знака запятой, 194, 247 знака точки, 194, 247 история обмена сообщениями, 16 История ответов, 192, 193

# **К**

категории вопросов Анкет интерактивность, 104 интерпретация, 104 поддержка преподавателя, 104 поддержка сокурсников, 104 релевантность, 104, 107 рефлективное мышление, 104 категория оценок, 150, 168 добавление, 156 редактирование, 150 сохранение настроек, 160 удаление, 154 кириллица, 244 кнопка Автосоздание групп, 127 Да, мне хотелось бы попробовать еще раз, 258 Для продолжения нажмите сюда…, 104, 105

Добавить, 41, 125, 270 Добавить категорию, 156 Добавить новую тему, 38, 52 Добавить новый вопрос, 52 Добавить новую шкалу, 171 Добавить проверок оценок – 2, 280 Добавить способ, 120 Добавить страницу с вопросами, 234, 237, 241, 247, 249, 253 Добавить темы для обсуждения, 33, 52 Добавить ID, 162 Добавить/удалить участников, 123, 124 Загрузить файл, 96 Искать, 50 На предыдущую страницу, 240 Назад к группам, 125, 126 Назад к потокам, 271 Нет, я просто хочу перейти к следующему вопросу, 258 Обновить, 68, 69 Отменить, 129 Отправить, 68, 69, 129, 236 Отправить в форум, 53 Отправить сообщение, 16, 18, 22 Очистка курса, 205 Перенести, 55 Переоценить выбранные попытки, 196 Переоценить попытки, отмеченные для переоценки, 198 Показать дополнительные настройки, 130 Показать отчет, 191 Предварительный просмотр, 22, 129 Пробный прогон переоценки, 198

Продолжить, 54, 71, 105, 117, 121, 174, 236 Редактировать, 22 Редактировать настройки группы, 123, 132 Скачать, 109, 201 Создать группу, 121 Создать поток, 268 Сохранить, 24, 123, 133, 138, 147, 148, 150, 160, 162, 171, 177, 179, 187, 188, 196, 262, 269, 271, 272, Сохранить все исправления, 186 Сохранить и вернуться к курсу, 46, 64, 84, 93, 102, 223, 224 Сохранить и показать, 46, 64, 84, 93, 102, 223, 224 Сохранить и показать следующий, 187, 188 Сохранить настройки, 185 Сохранить ответ, 80, 81 Сохранить страницу, 227, 235, 243, 251, 254, 256 Удалить выбранные группы, 123, 133 Удалить выбранные попытки, 204 OK, 202 Show more…, 156, 157, 179 кнопка-ссылка Вернуться к, 261 Вернуться к списку участников, 22 Войти в чат, 66 Все, 155 Выбрать все, 21, 86 Выбрать все/Убрать выделение, 264 Добавить страницу контента (раздел), 225 Добавить страницу с вопросами здесь, 232 Задания (2.2), 184

Заметки, 25 Игнорировать, 17 Изменить ответы в уроке, 261 Использовать простой интерфейс, 68 количество попыток, 190, 191 Обсудить эту тему, 38 Оставить комментарий или переопределить оценку, 194 Ответить, 29, 36, 38 Ответов на задание - … (посмотреть), 184 Отправить сообщение, 19 Оценка, 186 Оценки, 136 Перейти к:, 261 Перейти к сообщениям, 17 Подписаться на все форумы, 48 Последние изменения (ответ), 95 Посмотреть…ответы, 85 Посмотреть все оценки курса, 190 Посмотреть заполненные анкеты, 103, 106 Посмотреть оценки, 261 Посмотреть прошлые чат сессии, 70 Посмотреть сессию, 71 Продолжить, 46, 53 Продолжить поиск, 22 Разослать ВСЕ оцененные эссе, 263 Разослать оцененные эссе, 262 Редактировать, 54, 188 Редактировать вопрос, 196 Скачать все задания в одном ZIP-архиве, 189 Список всех сессий, 70 Удалить мой выбор, 82 Удалить эту сессию, 71 Участники, 20 Шкалы, 170

кодовое слово курса, 114, 116, 122 консультация, 29, 34, 56 контрольная работа, 165, 167, 168 контрольные мероприятия, 163 коэффициент сложности, 213, 234, 237, 241, 246, 249, 253 краудсорсинг, 12

# **Л**

лабораторная работа, 142, 143, 163, 164, 165, 166, 167, 168 латиница, 244 лекция демонстрационная, 222 необходимая, 220 текущая, 220 типа Флэш-Карта, 221 тренировочная, 220 лог, 64 логин, 115, 116 локальное время сервера, 72 личные данные, 15, 17, 18, 20, 21, 203

# **М**

массовая рассылка сообщений, 21 меню действий, 53 Мессенджеры, 13 метакурс, 114, 117, 118 Модели взаимодействия, 9, 10, 55, 56 «многие к одному» (m:1), 10, 11, 12, 15, 72, 110 «многие ко многим» (m:n), 10, 11, 12, 57, 72 «один к одному» (1:1), 10, 11, 12, 24, 72 «один ко многим» (1:n), 10, 11, 12, 15, 57, 72 Модельное устройство, 68 модератор форума, 57 Модуль, консультирования, 28, 62, 76

организация обратной связи, 100 совместная работа студента, 28, 62 модульный контроль (МК), 163, 166, 168 учебный, 163, 164 Мониторинг деятельности участников курса, 114 записи участников на курс, 114 минимальный зачетный балл, 142

# **Н**

навигация в лекции, 213, 231, 234, 235, 237, 247, 250, 254, 256 настройка курса новостных ресурсах, 13 Язык, 161 настройка элемента курса Автоматическая прокрутка, 66 Баллы за каждый вариант ответа, 222, 223 Буквенная оценка i, 175, 176, 177 Временной период для блокирования, 45 Все могут посмотреть сессии, 64 Вступление для форума, 29 Выпрыгивающий файл или вебстраница, 214, 215, 258 Граница буквенной оценки i, 175, 176, 177 Групповой режим, 83, 282 Действие после правильного ответа, 221 Доступ к результатам, 81, 82 Доступно с, 91, 219 Доступность, 119 Дополнительный балл, 150 Допустимый предел количества попыток, 78

Заблокировать, 157, 159 Заблокировать после, 159 Завершено, 220 Зависит от, 219 Запретить отправку ответа после истечения срока выполнения, 91 Затраченное время (в минутах), 220 Индикатор выполнения, 214, 216, 236 Использовать регулярные выражения, 242 Итоговая оценка, 140, 156 Категория оценки, 222 Кодовое слово (группы), 114, 122 Количество групп/участников, 128, 130, 131 Количество запоминаемых сообщений, 64 Количество показанных страниц (карточек), 221 Количество сообщений для блокирования, 45, 46 Количество сообщений для предупреждения, 45 Крайний срок сдачи, 219 Лекция защищена паролем, 219 Максимальное количество ответов/переходов, 214, 218, 221, 226, 233, 251 Максимальное количество попыток, 221, 237 Максимальное количество прикрепляемых файлов, 41 Максимальный размер вложений, 41 Максимальная оценка:, 157, 158, 165, 166 Метод оценивания, 200 Минимальное количество вопросов, 223

Минимальная оценка, 157, 158 Название группы, 122 Название потока, 128 Не показывать студентам, 80 Несколько ответов, 237, 240 Ограничить время ответа, 79 Открыть, 79 Отметки для каждого вопроса, 191 Отображать меню слева, только если оценка больше чем, 214, 217, 258 Отображать описание/ вступление на странице курса, 40, 63, 77, 91, 102 Отправить уведомление по электронной почте, 186 Отслеживание выполнения, 275, 276 Отслеживать прочитанные/ непрочитанные сообщения, 44 Оценка, 222 Оценка выше чем (%), 220 Пароль, 219 Перейти в режим быстрой оценки, 185 Переход к элементу курса, 214, 218, 261 Планируется выполнение до, 276 Подписка, 52 Пока не, 79 Показать кнопку "Исправить", 220 Показать колонки, оставшиеся без ответа, 83 Показать результаты, 80, 81 Показать слева список страниц, 217, 258 Показать текущий балл, 214, 217, 236 Показать только новые, 69

Показывать комментарий по умолчанию, 214, 234, 236 Последнее изменение (Оценка), 186 Последний срок сдачи, 91 Поток, 282 Предотвратить создание маленькой последней группы, 130, 131 Проверка выполнения элемента, 281 Проверка оценки, 278, 279, 280 Проходной балл, 158 Разослать немедленно, 53 Разрешить доступ с, 277 Разрешить обновление, 78, 82 Разрешить переопределять настройки сайта по умолчанию, 175, 176 Разрешить повторное прохождение, 223 Разрешить студентам изменять ответы, 220, 262 Распределить участников, 130, 131 Режим отображения, 77, 78 Режим подписки, 43 Скрыть, 157, 159 Скрыть до, 159 Слайд-шоу, 214, 217 Следующее время чата, 63, 71, 72 Создать в потоке, 128 Стандартная шкала, 171 Требуется оценка, 275 Требуется просмотр, 276 Тренировочная лекция, 222 Удалить все попытки прохождения теста, 205 Учитывать оценки из подкатегорий при расчёте итоговой, 156

Учитывать только непустые оценки, 145, 156 Формат представления оценки, 178 Шаблон названия, 128 Шкала, 91, 147 Display word count, 41 Grading method, 91 Option i, 78, 79 User field, 281 нормализация оценки, 141, 142, 145, 146, 165

# **О**

облако тегов , 13 ограничение доступа, 268, 277 с помощью потоков, 282 Одноклассники.ru, 13 окно Автосоздание групп, 127, 129, 130 Анкеты, 103, 105, 106 Буквенные оценки, 175, 177 Ваш ответ, 38, 54 Вложение, 41, 52 вопроса, 194 Вопросы, 108 Вывод, 106 Группы, 121, 123, 124, 126, 129, 134 Детали…, 106 Добавить заметку, 24 Добавить Лекция, 213 Добавить шкалу, 171, 173 Добавить/удалить группы, 270, 271 Добавить/удалить участников, 124, 125, 126 Добавление: Анкета, 101 Добавление: Задание (2.2), 90, 278 Добавление: Опрос, 76, 77 Добавление: Папка, 281

Добавление: Тест, 279, 281 Добавление: Файл, 277 Добавление: Форум, 39 Добавление: Чат, 62, 63 Загрузки файла, 184 Задания (2.2), 91, 94, 96, 184 Записанные на курс пользователи, 116 Исключить, 117 Карточка-рубрикатор (раздел), 225 Категории и элементы: Новая категория, 156 Краткий ответ, 241 Лекции, 224 Настройки отчета по оценкам, 178, 179 Новая категория, 150, 156, 160 Новое изображение, 123 Новое сообщение, 16, 18 Обзор попытки…, 192 Обновление, 110 опроса, 80, 81 Опросы, 83, 84, 85 Ответ, 85 Ответов на задание, 95 Ответов на задание - … (посмотреть), 184, 185, 186, 188, 189, 190 Отзыв, 186, 188 Отправка сообщения участникам курса, 21, 22 Отчет по анкете, 109 Отчет по анкете/Вывод, 106 Отчет по оценкам, 136, 138, 139, 170, 175, 178, 179, 190 Отчет по пользователю, 136, 137, 140, 142, 143, 144, 145, 146, 147, 153, 159, 163, 164, 165, 172 Очистка курса, 205, 206 Перенести сюда, 151 переноса элемента ,151

подтверждения отправки сообщения, 105 Потоки, 269, 271 Продолжить, 236, 240, 243, 248, 249, 253, 255, 258 Просмотр, 190, 191, 192, 196, 198, 200, 203, 204 Просмотр теста, 201 Простой вид, 139, 140, 141, 147, 148, 149, 150, 151, 152, 154, 156, 175, 230 Редактирование "Вопроса…", 196 Редактирование теста, 166 Редактировать буквенные оценки, 175, 177 Редактировать категории и элементы: Простой вид, 139 Редактировать категорию, 150, 151, 160 Редактировать настройки группы, 132 Редактировать настройки курса, 272, 273 Редактировать настройки потоков, 271 Редактировать формулу, 158, 160, 162 Редактировать шкалу, 173 Редактировать элемент, 149 Скачать, 109 Создать группу, 121, 132 Создать поток, 268, 271 Сообщение, 16 сообщения, 29, 30 Способы записи на курс, 119, 120, 121 стандартное диалоговое, 202 Тесты, 190, 191 удаления групп, 133 удаления категории, 154 удаления потока, 271 удаления шкалы, 174

Участники, 20, 21, 24, 25, 183 Шкалы, 107, 108, 170, 171, 173, 174, 175 Чаты, 65, 66, 67, 68, 71 элемента Анкета, 103, 105, 106 элемента Чат, 65, 66, 68, 69, 70 **Gcce, 253** collesm1- Выбранные вопросы в масштабе, Все студенты, 108 Course meta link, 119 Matching, 249 Multichoice, 238 Numerical, 247 Select a question type, 232 True/false, 234 ответ анкеты, 100, 104, 109 на задание, 89, 96 опроса, 76, 78, 79, 80, 81, 82, 83, 85,86 ответ на вопрос лекции, 213 неверный, 213, 233, 237, 240, 244, 249, 258 правильный, 213, 233, 243, 248 частично правильный, 243, 248 ответ на элемент форума, 54 отслеживание выполнения, 268, 273, 282 автоматическое, 275, 276, 279 отметка, 273, 274, 275 **ОТЗЫВ** на ответ задания, 89 отправитель сообщения, 16, 72 оценивание, 87, 97, 136 оценка выполнение задания, 89, 97  $\kappa$ ypca, 150 скрытие, 149 элемента, 149 очистка курса, 205

#### $\Pi$

панели окна сообщения, 16, 17, 18, 19 пароль пользователя, 115, 116 переоценка ответов на вопросы вручную, 193, 194, 200 массовая, 198, 200 после модификации ответа в Вопросах, 195, 200 пиктограмма письмо, 15,16 поиск участника группы, 126 поле баллы за неправильный ответ, 235, 251 баллы за ответ, 238, 239, 242, 247, 254 баллы за правильный ответ, 235, 251 Ваши комментарии, 262 Вес дополнительного балла, 150 Вес элемента, 150 Вступление для форума, 40 Вступительный текст, 63, 77, 80,86 Вычисление, 161 Заголовок страницы, 225, 234, 237, 241, 247, 250, 254 Идентификатор, 138, 157 Информация, 158 Название, 171, 214 Название анкеты, 102 Название группы, 122 Название задания, 91 Название итога категории, 157 Название категории, 156 Название опроса, 77 Название потока, 269, 271 Название форума, 40 Название чата, 63

Найти, 124 Настраиваемое вступление, 102, 104 Ограничение по времени (в минутах), 219, 258 Описание, 91, 171, 226 Описание группы, 122 Описание потока, 269, 271 Ответ, 237, 239, 242, 251 Отзыв, 185, 187 Содержание, 24 Содержание страницы, 226, 235, 237, 241, 247, 250, 254 Сообщение, 16, 18, 38, 52 Текст сообщения: 22 Тема, 52 Шкала, 171 Limit i, 78, 79, 80 получатель сообщения, 16, 21, 72 поля-списки, 95 Итоговая оценка, 95 Последнее изменение (Оценка), 95 Статус, 95 попытки ответов лекции, 213 порядок обратный хронологическому, 95 хронологический, 95 поток групп, 268, 282 добавление групп, 269 редактирование настроек, 271 создание, 268 удаление, 272 почтовый ящик, 115 представление обсуждений в форуме,  $48$ Древовидно, 49 Плоско, впереди новые, 50 Плоско, впереди старые, 50 презентация, 217 простой интерфейс чата, 68 профиль, 115 публичный, 19

296

проходной балл, 279, 281

#### $\mathbf{P}$

разделитель аргументов функции, 161 целой и дробной части, 161 распределение участников групп в алфавитном порядке по имени, фамилии, 131 в алфавитном порядке по фамилии, имени, 131 в порядке номеров ID, 132 случайно, 131 расчет итоговой оценки, 138, 149 формула, 138, 149, 158, 161, 162, 164, 165 расчетно-графическая работа (PFP), 142, 143, 145, 147, 164 регистрационная форма, 116 регулярное выражение, 241, 242, 244, 245, 246 символ/і, 245 символ [, 245 символ], 245 символ |, 245 символ (, 245 символ), 245 символ ?, 245 чувствительность к регистру, 245 Редактирование теста, 205 режим подписки на рассылку, Автоматическая подписка, 44 Необязательная подписка, 43, 44 Обязательная подписка, 43, 44 Подписка отключена, 44 режим просмотра заметки Кратко, 25 Подробная информация о пользователе, 25

режимы работы с курсом просмотра, 274 редактирования, 39, 274 результаты анкетирования, 109 гистограмма, 108 диаграмма, 105 результаты тестирования, 190, 195 документирование, 200, 202 рекомендации МОН, 176 ресурсы курса Страница, 77, 91, 102 обязательные, 273, 278, 279 Книга, 210, 217 Папка, 281, 282 Файл, 123, 215 факультативные, 273, 276 Рецензирование в виде файла, 186, 187 ответов группы студентов, 189 ответы на задание, 97, 185 повторное, 188 Роль Преподаватель, 15, 19, 21, 23, 66, 69, 70, 136 Студент, 15, 19, 21, 23, 29, 67, 70, 136 Тьютор, 23, 136

# **С**

СДО, 9, 11, 13, 15, 268 СРС, 76, 78 эксперты, 76, 78 семинар, 31 сенсорное устройство, 68 сервер ДО, 206 сессия чата, 62 ответ на сообщение, 67 следующая, 66 синхронизация ограничения доступа и отслеживания выполнения, 277 Системы обмена сообщениями, 12, 86, 87, 97, 98, 110

службы Интернет, 11 группы новостей, 12 служба новостей, 11 списки рассылки, 11 телеконференция, 11, 12 чат, 11, 12 форумы, 12 электронная почта, 11, 12 FTP, 12 совместная работа студента, 57 созданное Задание, 94 Название, 94 Неделя, 94 Ответы и отзывы, 94 Оценка, 94 Последний срок сдачи, 94 Тип задания, 94 сообщение, 15 Ваш ответ на анкету уже существует, 105 сообщение-родитель, 53 Спасибо, что заполнили анкету, 105 форума, 52, 58 чата, 67 сообщение об отправке, 263 сообщение об ошибке, 41, 46, 123, 128, 138, 161, 162, 194, 216 сообщение преподавателю, 258 на странице контента, 232 сообщение студенту, после выполнения лекции, 260, 261 при выполнении лекции, 260 при попытке начать выполнение лекции, 259 сопровождение деятельности при тестировании, 199 Социальная сага , 13 список Анкеты, 102 вопросов форума, 35 Баллы за эссе, 262

Возможные участники, 124, 125 Возможные участники:, 270, 271 Выберите действие, 86 Выберите одного или всех пользователей, 137 Выбрать все/Убрать выделение, 204 Выбрать участников с ролью, 127 Группы:, 121, 123, 124, 132 Добавить элемент курса, 39, 62, 76, 90, 101 Задание (2.2), 93 Знаков после запятой, 159 Категория оценки, 91 Контекст, 24 Лекции, 224 Максимальный размер, 92 Максимальный размер загружаемого файла, 92 Мои настройки отчета, 178 Несколько попыток, 91 Не учитывать худших оценок, 157 Обработка результатов попыток, 223 Общие форумы, 47 Опросы, 84 Ответов форума, 32 Отправлять уведомления учителям, 92 Оценка, 91, 172, 186 Оценка:, 187, 188 Параметры поиска, 125 Переместить выбранные элементы в, 155 Переместить обсуждение в…, 55 Переход, 226, 238, 239, 242, 247, 253, 256

Переход при неправильном ответе:, 235, 251 Переход при правильном ответе:, 235, 236, 250 Повторять сессии, 63, 72 Пока элемент недоступен, 280, 281 Пользователи, 116, 119, 120, 121 Пользовательская шкала, 170, 171 Поток по умолчанию, 272 Потоки, 269 Просмотр, 170, 175 Расположение итоговой колонки, 179 С выбранными пользователями…, 21, 24 Сообщения, 68, 69 Стандартные шкалы, 170 сообщений, 16 Существующие участники:, 270 Тип, 102 Тип оценки, 157 тем форума, 29, 30, 33 Укажите, 127, 130, 131 Управление оценками, 138, 170, 178 Участники, 20, 68, 115 Участники выбранной группы: , 123, 132 Участники группы, 124, 125 126 Учебные форумы, 47 Формат представления оценки, 158 Формат представления средних значений, 179 Форумы, 47 Чаты, 65 Add new page, 228, 230 Download table data as, 201 Select a question type, 232, 234, 237, 241, 247, 249, 254

способы добавления "два списка", 39, 76, 90, 101, 213 Статистика лекции, 264 статус анкеты Завершено, 103 Пока не заполнена, 103 статус вопроса эссе, 262 статус попытки теста Готово, 197, 198 Ещё не оценен, 194 Нужно, 198 статус прав в MOODLE, 9 Администратор, 9 Гость, 9 Менеджер, 9 Студент, 9 Преподаватель, 9 Тьютор, 9 страница лекции вопроса, 216, 227, 228, 229, 232 кластер, 229 контента, 225, 227 просмотр страниц контента, 231 служебная, 227 стартовая, 224, 225 текущая, 228, 230 тематическая, 212, 216, 217, 228 Стратегия оценивания лекции, 213, 214 текущий контроль, 220 Стратегия оценивания нестандартная, 149, 158, 160, 163 Стратегия оценивания стандартная, 141, 160 лучшая оценка, 141, 145 медиана оценок, 141, 145 мода оценок, 141, 146 простое среднее взвешенное оценок, 141, 143, 150 среднее взвешенное оценок, 141, 143, 146, 150

среднее оценок, 141, 143, 145, 146, 168 среднее оценок ( с учетом доп.баллов), 141, 144, 150 сумма оценок, 141, 146, 147, 150 худшая оценка, 141, 145, 156 схемы взаимодействия, 9, 55, 56 «Менеджер»-«Студент» (1:1), 10 «Менеджер»-«Студенты» (1: n), 10 «Преподаватель»-«Студент» (1:1), 10, 97 «Преподаватель»-«Студенты»  $(1:n)$ , 10 «Преподаватели-«Студент»  $(m:1)$ , 10 «Преподаватели»-«Студенты» (m:n), 10 «Студент»-«Преподаватель» (1:1), 10, 73 «Студент»-«Преподаватели»  $(1:n)$ , 10 «Студенты»-«Преподаватель» (m:1), 10, 73, 86, 87, 96, 97, 110 «Студенты»-«Преподаватели» (m:n), 10 «Студент»-«Студент» (1:1), 10 «Студент»-«Студенты» (1: n), 10 «Студенты»-«Студенты» (m:n), 10

## **Т**

таймер, 71 тема количество ответов, 38, 58 обсуждения, 31 форума, 28, 52 тест итоговый, 281, 282 контрольный, 163, 164, 167, 168, 279

учебный, 163, 278, 279, 281 тип стандартних Анкет, 102 Критические инциденты, 100 ATTS (20 вопросная версия), 100 COLLES (Предпочтения), 100 COLLES (Предпочтения и Фактически), 100, 101, 104 COLLES (Фактически), 100 тип Задания, 89 Ответ – в виде нескольких файлов, 89 Ответ – в виде текста, 89 Ответ – в виде файла, 89, 90, 96 Ответ – вне сайта, 89 тип страницы Лекции Карточка-рубрикатор (раздел), 227 Краткий ответ, 233, 241, 247, 265 Эссе, 227, 233, 253 Cluster, 227, 255, 257 End of cluster, 227, 255, 256, 257 Matching, 233, 249, 250 Multichoice, 227, 233, 237, 240, 243, 248, 264 Numerical, 227, 233, 246, 248 True/false, 227, 233, 234, 235, 240, 243, 244, 247, 249, 253, 254, 257 тип форума, 28, 40 Каждый открывает одну тему, 28, 29, 30, 31, 34, 47, 49, 52, 58 Новостной форум, 48, 55 Опрос, 73 Простое обсуждение, 28, 31, 34, 47 Стандартный форум для общих обсуждений, 28, 32, 33, 37, 38, 47 Стандартный форум отображается в формате, подобном блогу, 28, 37, 47, 52

Форум Вопрос-Ответ, 28, 34, 47, 52, 53 ЧаВо, 55 Традиционное обучение, 11 троллинг, 57 Тэг языка HTML, 28, 62, 69, 76, 89, 100, 122, 171, 269, 213, 226, 234

### **У**

удаление записи участника с курса, 116 вручную , 117 записанных с помощью метакурса, 120 удаление попыток теста, 203 Участники образовательного процесса, 9, 57 учебная программа дисциплины, 278, 279 учетная запись, 116, 280

# **Ф**

файл вложения, 40, 96, 184, 187, 188 изображения, 123, 132 медиа, 215 результата голосования, 86 результатов тестирования, 200, 201 файловая система лекция, 214 флудильня, 57 фолксономия , 13 форма контроля курса зачет, 164 экзамен, 166, 167, 168 формат Выбирать формат автоматически, 52, 122, 171, 226, 234, 269

Формат HTML, 22, 28, 52, 62, 76, 89, 100, 122, 171, 213, 226, 234, 269, формат курса Разделы по темам, 65 Фотки.ру, 13 Функция, 161 average, 163, 168 max, 163 min, 168 round, 165 sum, 164

# Ч

Час-сессия, 68 часовой пояс, 115

# III

Шаблон символ @, 128 символ #, 128 символ \*, 242, 243 поиска, 50, 51, 126 Шкалы оценивания, 157, 222 буквенные пользовательские. 175, 177, 178, 179 буквенные стандартные, 174, 175, 177, 178 добавление, 171 нечисловые, 146 общая, 141 одинаковые, 142 пользовательские, 172 предопределенные, 169 просмотр, 170, 174 различные, 142 редактирование, 173 текстовая стандартная, 170 удаление, 174 числовые, 141, 142 ECTS, 159, 165 Штраф, 193, 194

# Э

электронные таблицы, 161, 200, 201, 202 электронные RSS-рассылки, 13 элемент форма,  $52$ элементы курса Анкета, 13, 100, 101, 102, 110 База данных. 275 Глоссарий, 46, 64, 83, 91, 92, 102, 140, 147, 169, 222, 223, 275, Задание (2.2), 89, 91, 93, 94, 110, 115, 140, 147, 165, 169, 172, 184, 206, 211, 275, 278 Лекция, 140, 210, 213, 275 обязательные, 273, 278, 279, 281 Опрос, 13, 76, 77, 79, 81, 83, 84, 97, 110 Тест, 115, 140, 206, 275 факультативные, 273, 276, 281 Форум, 12, 28, 46, 76, 86, 87, 97, 110, 140, 147, 169, 275 Чат, 12, 62, 64, 65, 86, 87, 97, 110 Assignment, 96 элемент оценивания блокировка, 154 перенос, 151 показ ,152 редактирование, 148 скрытие, 152

# E

e-mail, 11, 12, 29, 32, 35, 37, 43, 44, 262 Enter, 66

# $\mathbf{F}$

Flickr, 13

# **G**

Google+, 13 Google Earth, 13

# **I**

iPaper , 13 iTunes, 13

## **M**

MOODLE, 12, 62, 76, 89 , 91, 96, 100 MOODLE сервисы Блоги, 13 Заметки, 23 Комментарии, 13 Теги, 13 удаленные RSS-ленты, 13 mail lists, 11

# **N**

newsgroup, 12

# **P**

Panoramio, 13

## **R**

RGB-код, 246

## **S**

Scribd, 13 Scribd Store, 13 SketchUp, 13

#### **U**

URL,

### **W**

Web 2.0, 12 веб-синдикация, 13 блоги, 13 социальные сети, 13 сервисы социальные, 12 подкасты, 13 теги, 13 mash-up, 13 wiki, 12, 13 WWW- телеконференции, 12

# **Y**

Youtube, 13

# **Z**

zip-архив, 89, 189, 215 Zune, 13